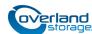

# Add-on/Spare 10GbE Card Instructions

This document describes how to either add a new, or remove and replace an existing, 10Gb Ethernet card in a NEO Agility 48 appliance from Overland Storage.

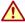

WARNING: To reduce the risk of electric shock or damage to equipment, always remove any power cords while working with the appliance.

WARNUNG: Um das Risiko eines elektrischen Schlags oder Schäden am Gerät zu vermeiden, ziehen Sie stets den Netzstecker, bevor Sie an der Einheit arbeiten.

AVERTISSEMENT: Pour réduire le risque de choc électrique ou endommagement de l'équipement, retirez toujours les cordons électriques en travaillant avec l'appareil.

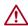

CAUTION: While working with the appliance, observe standard Electrostatic Discharge (ESD) precautions to prevent damage to micro-circuitry or static-sensitive devices.

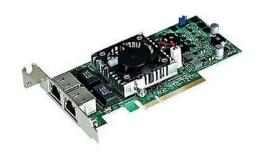

# Prepare the Appliance

### **Power Appliance Off**

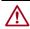

**CAUTION:** To prevent data corruption and loss, verify that all processes are inactive and idle before shutting down the NEO Agility appliance.

- 1. Using either console or remote desktop, log into the appliance as an administrator.
- **2.** Verify that all host processes are **idle**.
- 3. From the Agility Management Console, verify that all queued tape write operations have completed.

Review the last entries in the Diagnostics > System log for the Flush Cache > SUCCEEDED events for all tape

- **4.** Right-click the Windows logo in the lower-left corner and select Shutdown or sign out > Shutdown.
- 5. When all the LEDs are off, disconnect the power cords from their sockets.
- **6.** Disconnect the remaining **cables** from the unit ports, noting their locations.

| ו אָט פּאווט ברבי זביסטיבו | TTING MAIK AL PAINNON & DIOCK 4          |
|----------------------------|------------------------------------------|
| 13:01:13.069 Drive 0/0     | Write Mark at partition 2 block 4        |
| 13:01:50.611 Drive 0/      | System Log 52678mS                       |
| 13:01:50.681 Drive 0/1     | DED                                      |
| 13:01:51.058 Drive 0/1     | Write 16 blocks at partition 2 block 5   |
| 13:01:51.368 Drive 0/1     | Write -> SUCCEEDED ("310mS; 24793KB/sec) |
| 13:01:51.368 Drive 0/1     | Write Mark at partition 2 block 21       |
| 13:01:51.373 Drive 0/1     | Write Mark -> SUCCEEDED                  |
| 13:01:51.373 Drive 0/1     | Flush Cache                              |
| 13:02:00.396 Drive 0/1     | Flush Cache -> SUCCEEDED ("9022mS)       |
| 13:02:48.783 Drive 0/0     | (Write Mark)::seek took 95714mS          |
| 13:02:48.854 Drive 0/0     | Write Mark -> SUCCEEDED                  |
| 13:02:49.248 Drive 0/0     | Write 16 blocks at partition 2 block 5   |
| 13:02:49.571 Drive 0/0     | Write -> SUCCEEDED ("323mS; 25170KB/sec) |
| 13:02:49.572 Drive 0/0     | Write Mark at partition 2 block 21       |
| 13:02:49.577 Drive 0/0     | Write Mark → SUCCEEDED                   |
| 13:02:49.577 Drive 0/0     | Flush Cache                              |
| 13:02:58.581 Drive 0/0     | Flush Cache -> SUCCEEDED ("9004mS)       |

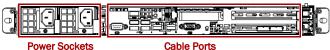

### Remove the Bezel

- 1. If needed, use the **supplied key** to unlock the bezel.
- **2.** Press in the **latch** on the right to release the bezel.
- **3.** Carefully swing the **bezel** out, remove it from the appliance, and set it aside.

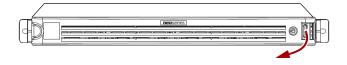

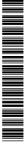

#### Remove Unit from Rack

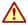

**WARNING:** It is recommended that a mechanical lifter (or at least two people) be used during rack installation or removal to prevent injury.

**WARNUNG:** Um Verletzungen zu vermeiden, empfehlen wir zur Rack-Installation oder -Deinstallation die Nutzung einer mechanischen Hebehilfe (oder mindestens zwei Personen).

**AVERTISSEMENT:** Pour éviter toute blessure il est recommande qu'un monte-charge (ou deux personnes au moins) soit utilisé lors de l'installation ou de l'enlèvement du support.

- **1.** Remove and retain the **two screws** on the front flanges that secure the appliance to the rack.
- **2.** With a lifter positioned in front of the appliance, fully extend the rails to slide the **chassis** out onto the lifter.
- **3.** Depress the **rail locking tabs** on each side to release the appliance and place it onto the lifter.
- **4.** Move the appliance to a **secure surface**.

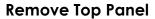

- 1. With the appliance on a secure surface, press down the **two buttons** on the top panel.
- **2.** While continuing to depress the two top buttons, **slide** the **top panel** toward the rear and lift it off.

Only about **one-half inch** (1.25cm) movement is required for removal.

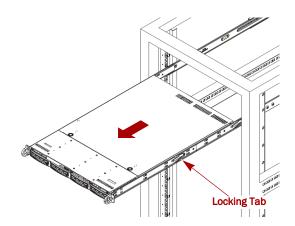

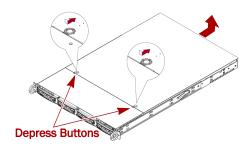

## Replace 10GbE Card

NOTE: If you are only installing a new 10Gb Ethernet card, go to "Install a New 10GbE Card."

- 1. At the rear right, remove and retain the **card locking plate screw** from the optional PCIe cards area.
- **2.** Slide the **card locking plate** toward the outside until the pins are as far over as they can go.
- **3.** Grasp the old **10GbE card** firmly with both hands and pull it straight out of its slot.
- **4.** Set the card aside on an secure **ESD-safe surface** for return to Overland Storage.
- 5. Insert the  ${\bf new}\ {\bf 10GbE}\ {\bf card}$  into the same slot and seat it properly.
  - Verify the bracket is correctly positioned.
- Slide the card locking plate all the way toward the bracket top to secure it.
- 7. Using the **retained screw**, secure the locking plate.

Continue with "Complete the Replacement."

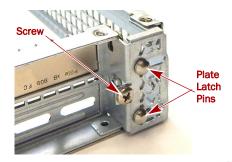

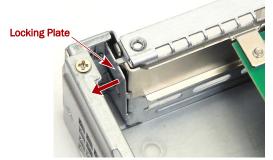

### Install a New 10GbE Card

- At the rear right, remove and retain the slot locking plate screw from the optional PCIe cards area.
  Refer to the graphics in "Replace 10GbE Card."
- 2. Slide the **card locking plate** toward the outside until the pins are as far over as they can go.
- **3.** Insert the **new 10GbE card** into the empty slot and seat it properly.
  - Verify the bracket is correctly positioned.
- **4.** Slide the **card locking plate** all the way toward the bracket top to secure both cards.
- **5.** Using the **retained screw**, secure the locking plate.

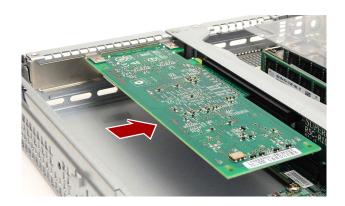

# Complete the Replacement

### **Reinstall Top Panel**

- 1. Align the top panel over the appliance with no more than one-half inch (1.25cm) extending out over the rear and gently press it down onto the Agility 48.
- 2. Slide the panel forward into position.
- **3.** Press and release the **two top panel buttons** to ensure the panel is securely seated.

### Reinstall Appliance in Rack

- 1. Fully extend the **outer rails** from the rack to the front.
- 2. Using the mechanical lifter, position the appliance in front of the rack, aligning the inner rails with the rack outer rails
- 3. Slide the chassis into the rail racks, keeping the pressure even on both sides, until the **locking tabs** click into place.
  - **NOTE:** You may need to depress the locking tabs when reinstalling the appliance to ensure they are securely seated.
- **4.** Reinstall the retained **two screws** in the front appliance flanges to secure the appliance to the rack.

### Attach the Bezel

- 1. Holding the bezel level horizontally and at a 45° angle to the front, insert the **left bezel tabs** into the left flange.
- **2.** Pressing in the release latch on the right, swing the **bezel** into place on the right, and let go the latch to secure it.
- **3.** If needed, **lock** the bezel using the supplied key.

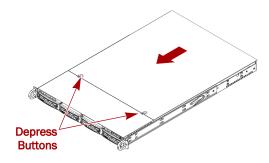

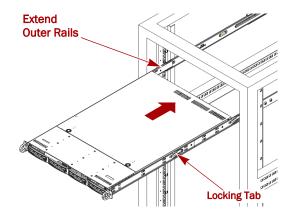

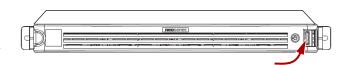

#### **Reconnect Cables and Power On**

1. Reconnect **fibre channel (FC) or SAS cables** from the FC/SAS ports on the NEO library tape drives to the NEO Agility 48 appliance.

**NOTE:** For FC environments, the interconnect may be from an FC switch.

- **2.** Reconnect the **network cables** to the Ethernet ports.
- **3.** If required for **console connection**, reattach a video monitor cable to the VGA port and keyboard/mouse cable to a USB port.
- **4.** If needed, use the **IPMI port** for hardware monitoring.
- Reattach both power cords to the AC power sockets on the appliance.
- **6.** Plug the **power cords** into a UPS appliance or a properly grounded AC power source.
- **7.** Press the **power switch** to power the appliance back ON.

#### Return Old Parts to Overland

- **1.** Place the **old part** in the anti-static bag and put it in the replacement part's box.
- **2.** Use the existing **packing material** to secure it in the box.
- **3.** Use an RMA to return the part to **Overland Storage**. For return shipping details and RMA number, go to: http://docs.overlandstorage.com/return-instructions.

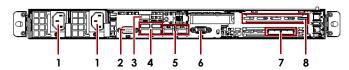

- 1 AC Power
- 2 VGA Port
- 3 IPMI Port
- 4 USB 3.0 Ports (4)
- 5 1GbE Port (2)
- 6 Serial Port
- 7 FC or SAS Ports (2)
- 8 Optional card

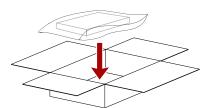

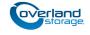